# **esm-analysis**

*Release 0.0.2*

**Martin Bergemann**

**Jun 15, 2020**

# **CONTENTS**

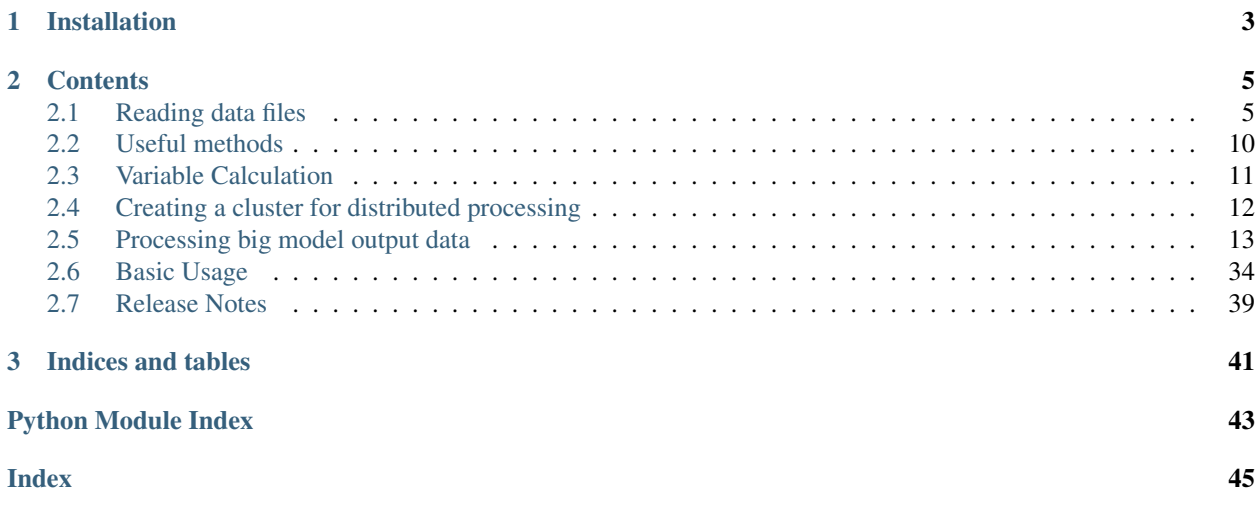

esm-analysis is a Python 3 library for accessingand working with output data from various *Earth System Models*. It has been developed to process output data from global storm resolving simulations at the [Max-Planck-Institute for](https://www.mpimet.mpg.de/en/communication/news/news/neue-veroeffentlichung-dyamond-klimamodelle-der-naechsten-generation/?tx_news_pi1%5Bcontroller%5D=News&tx_news_pi1%5Baction%5D=detail&cHash=204d5f33e497caaf8f194b44dda0d0f8) [Meteorology.](https://www.mpimet.mpg.de/en/communication/news/news/neue-veroeffentlichung-dyamond-klimamodelle-der-naechsten-generation/?tx_news_pi1%5Bcontroller%5D=News&tx_news_pi1%5Baction%5D=detail&cHash=204d5f33e497caaf8f194b44dda0d0f8)

Note: The source code is available via [GitHub.](https://github.com/antarcticrainforest/esm_analysis)

# **CHAPTER**

**ONE**

# **INSTALLATION**

<span id="page-6-0"></span>The crrent master branch can be installed from the GitHub repository:

pip install git+https://github.com/antarcticrainforest/esm\_analysis.git

# **CHAPTER**

# **CONTENTS**

# <span id="page-8-3"></span><span id="page-8-1"></span><span id="page-8-0"></span>**2.1 Reading data files**

You will normally access data from a model experiement, which is stored in a directory containing netcdf files. You can load the **meta-data** which is associated with such an experiement by calling RunDirectory(). Applying RunDirectory() only loads meta data, that is which model, who many data files are present and any other metadata that is important for the experiment.

```
class esm_analysis.RunDirectory(run_dir, *, prefix=None, model_type=None, overwrite=False,
                                        f90name_list=None, filetype='nc', client=None)
```
Open data in experiment folder.

```
__init__(run_dir, *, prefix=None, model_type=None, overwrite=False, f90name_list=None, file-
         type='nc', client=None)
```
Create an RunDirecotry object from a given input directory.

run = RunDirectory('/work/mh0066/precip-project/3-hourly/CMORPH')

The RunDirectory object gathers all nesseccary information on the data that is stored in the run directory. Once loaded the most important meta data will be stored in the run directory for faster access the second time.

### **Parameters**

- **run\_dir** (str) Name of the directory where the data that should be read is stored.
- **prefix** (str, optional (default: None)) filname prefix
- **model\_type** (str, optional (default: None)) model name/ observation porduct that created the data. This will be used to generate a variable lookup table. This can be useful for loading various model datasets and comparing them while only accessing the data with one set of variable names. By default no lookupt table will be generated.
- **overwrite** (bool, optional (default : False)) If true the meta data will be generated again even if it has been stored to disk already.
- **f90name** list (str, optional (default: None)) Filename to an optional f90 namelist with additional information about the data
- **filetype** (str, optional (default: nc)) Input data file format
- **client** (dask.distributed cleint, optional (default: None)) Configuration that is used the create a dask client which recieves tasks for multiproccessing. By default (None) a local client will be started.

### **run\_dir**

The name of the directory that has been loaded

#### <span id="page-9-0"></span>**files**

Apply a given function to the dataset via the dask scheduling client

```
close_client()
```
Close the opened dask client.

```
restart_client()
```
Restart the opened dask client.

### **status**

Returns the status of the associated dask worker client

**remap**(*grid\_description*, *inp=None*, *out\_dir=None*, *\**, *method='weighted'*, *weightfile=None*, *options='-f nc4'*, *grid\_file=None*)

Regrid to a different input grid.

run.remap('echam\_griddes.txt', method='remapbil')

#### Parameters

- **grid\_description** (str) Path to file containing the output grid description
- **inp** ((collection of) str, xarray.Dataset, xarray.DataArray) Filenames that are to be remapped.
- **out dir** (str (default: None)) Directory name for the output
- **weight\_file** (str (default: None)) Path to file containing grid weights
- **method** (str (default: weighted)) Remap method that is applyied to the data, can be either weighted (default), bil, con, laf, nn. If weighted is chosen this class should have been instanciated either with a given weightfile or using the gen\_weights methods.
- **weightfile** (str (default: None)) File containing the weights for the distance weighted remapping.
- **grid\_file** (str (default: None)) file containing the source grid describtion
- **options**  $(str \ (default: -f \ n c4))$  additional file options that are passed to cdo

### Returns Collection of output

Return type (str, xarray.DataArray, xarray.Dataset)

**static apply\_function**(*mappable*, *collection*, *\**, *args=None*, *client=None*, *\*\*kwargs*) Apply function to given collection.

```
result = run.apply_function(lambda d, v: d[v].sum(dim='time'),
                            run.dataset, args=('temp',))
```
### Parameters

- **mappable** (method) method that is applied
- **collection** (collection) collection that is distributed in a thread pool
- **args** additional arguments passed into the method
- **client** (dask distributed client (default: None)) worker scheduler client that submits the jobs. If None is given a new client is started
- **progress** (bool (default: True)) display tqdm progress bar

<span id="page-10-0"></span>• **\*\*kwargs** (optional) – additional keyword arguments controlling the progress bar parameter

Returns combined output of the thread-pool processes

Return type collection

```
close_client()
```
Close the opened dask client.

### **property files**

Return all files that have been opened.

**classmethod gen\_weights**(*griddes*, *run\_dir*, *\**, *prefix=None*, *model\_type='ECHAM'*, *infile=None*, *overwrite=False*, *client=None*)

Create grid weigths from grid description and instanciate class.

```
run = RunDirectory.gen_weights('echam_grid.txt',
                '/work/mh0066/precip-project/3-hourly/CMORPH/',
                infile='griddes.nc')
```
### **Parameters**

- **griddess**  $(str)$  filename containing the desired output grid information
- **run\_dir** (str) path to the experiment directory
- $\mathbf{prefix}(str) \text{filename prefix}$
- **model\_type**  $(str)$  Model/Product name of the dataset to be read
- **infile**  $(str)$  Path to input file. By default the method looks for appropriate inputfiles
- **overwrite** (bool, optional (default: False)) should an existing weight file be overwritten

#### Returns RunDirectory

#### Return type RunDirectory object

### **load\_data**(*filenames=None*, *\*\*kwargs*)

Open a multifile dataset using xrarray open\_mfdataset.

dset =  $run.load_data('*2008*.nc')$ 

#### Parameters

- **filenames** (collection/str) collection of filenames, filename or glob pattern for filenames that should be read. Default behavior is reading all dataset files
- **\*\*kwargs** (optional) Additional keyword arguments passed to xarray's open\_mfdataset

#### Returns Xarray (multi-file) dataset

### Return type xarray.Dataset

**remap**(*grid\_description*, *inp=None*, *out\_dir=None*, *\**, *method='weighted'*, *weightfile=None*, *options='-f nc4'*, *grid\_file=None*) Regrid to a different input grid.

<span id="page-11-0"></span>run.remap('echam\_griddes.txt', method='remapbil')

### Parameters

- **grid\_description** (str) Path to file containing the output grid description
- **inp** ((collection of) str, xarray.Dataset, xarray.DataArray) Filenames that are to be remapped.
- **out\_dir** (str (default: None)) Directory name for the output
- **weight\_file** (str (default: None)) Path to file containing grid weights
- **method** (str (default: weighted)) Remap method that is applyied to the data, can be either weighted (default), bil, con, laf, nn. If weighted is chosen this class should have been instanciated either with a given weightfile or using the gen\_weights methods.
- **weightfile** (str (default: None)) File containing the weights for the distance weighted remapping.
- **grid\_file** (str (default: None)) file containing the source grid describtion
- **options**  $(str \ (default: -f \ n c4))$  additional file options that are passed to cdo

### Returns Collection of output

Return type (str, xarray.DataArray, xarray.Dataset)

```
restart_client()
```
Restart the opened dask client.

```
property run_dir
```
Get the name of the experiment path.

#### **property status**

Query the status of the dask client.

# **2.1.1 Loading the Data**

Creating an instance of the RunDirecotry() object won't load any data. To get access to the netcdf data the load\_data() method has to be apply

**class** esm\_analysis.**RunDirectory**

**load\_data**(*filenames=None*, *\*\*kwargs*)

Open a multifile dataset using xrarray open\_mfdataset.

```
dset = run.load_data('*2008*.nc')
```
#### Parameters

- **filenames** (collection/str) collection of filenames, filename or glob pattern for filenames that should be read. Default behavior is reading all dataset files
- **\*\*kwargs** (optional) Additional keyword arguments passed to xarray's open\_mfdataset

Returns Xarray (multi-file) dataset

### Return type xarray.Dataset

#### <span id="page-12-0"></span>**dataset**

xarray dataset that contains the model data

**remap**(*grid\_description*, *inp=None*, *out\_dir=None*, *\**, *method='weighted'*, *weightfile=None*, *options='-f*

*nc4'*, *grid\_file=None*) Regrid to a different input grid.

run.remap('echam\_griddes.txt', method='remapbil')

### Parameters

- **grid\_description** (str) Path to file containing the output grid description
- **inp** ((collection of) str, xarray.Dataset, xarray.DataArray) Filenames that are to be remapped.
- **out dir** (str (default: None)) Directory name for the output
- **weight\_file** (str (default: None)) Path to file containing grid weights
- method (str (default: weighted)) Remap method that is applyied to the data, can be either weighted (default), bil, con, laf, nn. If weighted is chosen this class should have been instanciated either with a given weightfile or using the gen\_weights methods.
- **weightfile** (str (default: None)) File containing the weights for the distance weighted remapping.
- **grid\_file** (str (default: None)) file containing the source grid describtion
- **options**  $(str \ (default: -f \ n c4))$  additional file options that are passed to cdo

#### Returns Collection of output

Return type (str, xarray.DataArray, xarray.Dataset)

**static apply\_function**(*mappable*, *collection*, *\**, *args=None*, *client=None*, *\*\*kwargs*) Apply function to given collection.

```
result = run.apply_function(lambda d, v: d[v].sum(dim='time'),
                            run.dataset, args=('temp',))
```
### Parameters

- **mappable** (method) method that is applied
- **collection** (collection) collection that is distributed in a thread pool
- **args** additional arguments passed into the method
- **client** (dask distributed client (default: None)) worker scheduler client that submits the jobs. If None is given a new client is started
- **progress** (bool (default: True)) display tqdm progress bar
- **\*\*kwargs** (optional) additional keyword arguments controlling the progress bar parameter

#### Returns combined output of the thread-pool processes

Return type collection

<span id="page-13-1"></span>**classmethod gen\_weights**(*griddes*, *run\_dir*, *\**, *prefix=None*, *model\_type='ECHAM'*, *infile=None*, *overwrite=False*, *client=None*)

Create grid weigths from grid description and instanciate class.

```
run = RunDirectory.gen_weights('echam_grid.txt',
                '/work/mh0066/precip-project/3-hourly/CMORPH/',
                infile='griddes.nc')
```
### Parameters

- $griddess$   $(str)$  filename containing the desired output grid information
- **run\_dir** (str) path to the experiment directory
- $\mathbf{prefix}(str) filename prefix$
- **model\_type**  $(str)$  Model/Product name of the dataset to be read
- **infile** (str) Path to input file. By default the method looks for appropriate inputfiles
- **overwrite** (bool, optional (default: False)) should an existing weight file be overwritten

### Returns RunDirectory

Return type RunDirectory object

# <span id="page-13-0"></span>**2.2 Useful methods**

The progress\_bar method gives you the ability to get some feedback while processing data. It brings together the functionality of tqdm and dask-distributed.

esm\_analysis.**progress\_bar**(*\*futures*, *\*\*kwargs*) Connect dask futures to tqdm progressbar.

The probress\_bar method gives you the ability to get some feedback while processing data.

```
from dask.distributed import Client
dask_client = Client()
futures = dask_client.map(lambda x: x \star 2, [0, 2, 4, 6])
progress_bar(futures)
Progress: 100%|| 4.00/4.00 [00:00<00:00, 487it/s]
results = dask_client.gather(results)
```
### Parameters

- **futures** (collection) collections of (dask, concurrent) futures
- **notebook** (bool, optional (default: False)) whether or not to display a progress bar optimized for jupyter notebooks
- **label** (str, optional (default: Progress)) Title of the progress bar
- **kwargs** Additional keyword arguments passed to the tqdm object

### Returns collection

Return type futures

<span id="page-14-1"></span>esm\_analysis.**icon2datetime**(*icon\_dates*)

Convert datetime objects in icon format to python datetime objects.

```
time = icon2datetime([20011201.5])
```
Parameters *icon\_dates* (*collection*) – Collection of icon date dests

Returns dates

Return type pd.DatetimeIndex

# <span id="page-14-0"></span>**2.3 Variable Calculation**

The Calculator sub module offers some methods to calculated common variables like relative humidity.

**class** esm\_analysis.**Calculator**

```
calc_rh(temp, pres, temp_unit='K', pres_unit='hPa')
     Calculate Realtive Humidity.
```
#### **Parameters**

- **q** (float, nd-array) Specific humidity that is taken to calculate the relative humidity
- **temp** (float, nd-array) Temperature that is taken to calculate the relative humidity
- **pres** (float, nd-array) Pressure that is taken to calculate the relative humidity
- **temp\_unit** (str, optional (default: K)) Temperature unit (C: Celsius, K: Kelvin)
- **pres** unit (str, optional (default: hPa)) Pressure unit (hPa: ha Pascal, Pa: Pascal)

### Returns Relative Humidity in percent

Return type float/nd-array

**calc\_sathum**(*pres*, *temp\_unit='K'*, *pres\_unit='hPa'*)

Calculate Saturation Humidity.

### Parameters

- $\bullet$  **temp** (float, nd-array) Temperature that is taken to calculate the sat. humidity
- **pres** (float, nd-array) Pressure that is taken to calculate the sat. humidity
- **temp\_unit** (str, optional (default: K)) Temperature unit (C: Celsius, K: Kelvin)
- **pres\_unit** (str, optional (default: hPa)) Pressure unit (hPa: ha Pascal, Pa: Pascal)

#### Returns Saturation Humidity

### Return type float/nd-array

### **calc\_satpres**(*unit='K'*)

Calculate saturation presure.

<span id="page-15-2"></span>Parameters

- **temp** (float, nd-array) Temperature that is taken to calculate the saturation pressure
- **unit** (str, optional (default: K)) Temperature unit (C: Celsius, K: Kelvin)

Returns Saturation Pressure in hPa

Return type float/nd-array

# <span id="page-15-0"></span>**2.4 Creating a cluster for distributed processing**

*esm\_analysis* supports creating HPC style clusters for distributed data processing using dask-mpi. At the moment only clusters created by the slurm workload manager are supported.

```
class esm_analysis.MPICluster(script, workdir, submit_time=None, batch_system=None,
                                  job_id=None)
```
Create Cluster of distrbuted workers.

**classmethod load**(*workdir*)

Load the information of a running cluster.

This method can be used to connect to an already running cluster.

```
from esm_analysis import MPICluster
cluster = MPICluster.load('/tmp/old_cluster')
```
**Parameters workdir**  $(str)$  – Directory name where information of the previously created cluster is stored. The information on the work directory can be retrieved by calling the workdir property

Returns Instance of the MPICluster object

Return type *[esm\\_analysis.MPICluster](#page-15-1)*

```
classmethod slurm(account, queue, *, slurm_extra=[''], memory='140G', workdir=None,
                      walltime='01:00:00', cpus_per_task=48, name='dask_job', nworkers=1,
                      job_extra=None)
```
Create an MPI cluster using slurm.

This method sets up a cluster with help of the workload manager slurm.

```
from esm_analysis import MPICluster
cluster = MPICluster.slurm('account', 'express', nworkers=10)
```
The jobs will immediately be submitted to the workload manager upon creation of the instance.

Parameters

- **account**  $(str)$  Account name
- **queue**  $(str)$  partition job should be submitted to
- **walltime** (str, optional (default: '01:00:00')) lenth of the job
- **name** (str, optional (default: dask\_job)) name of the job
- **workdir** (str, optional (default: None)) name of the workdirectory, if None is given, a temporary directory is used.
- <span id="page-16-1"></span>• **cpus\_per\_task** (int, optional (default: 48)) – number of cpus per node
- **memory** (str, optional (default: 140G)) allocated memory per node
- **nworkers** (int, optional (default: 1)) number of nodes used in the job
- **job\_extra** (str, optional (default: None)) additional commands that should be executed in the run sript
- **slurm\_extra** (list, optional (default: None)) additional slurm directives

### Returns Instance of the MPICluster object

Return type *[esm\\_analysis.MPICluster](#page-15-1)*

#### **job\_script**

A representation of the job script that was submitted

#### **submit\_time**

*datetime.datetime* ojbect representing the time the job script was submitted

#### **workdir**

The working directory that was used to submit the job to the cluster

#### **job\_id**

The Id of the submitted job script

# <span id="page-16-0"></span>**2.5 Processing big model output data**

This notebook serves as a stack of examples of how to make you of various python based data processing libraries to process *large* data from high resolution model output.

In this notebook we are going to process data from the *Dyamond Winter* project as an example. The data is available on mistral hence the notebook should be applied in a *mistral* computing environment to access the data.

### **2.5.1 Installing Libraries:**

To be able to import all libraries that a necessary to run this notebook install the esm\_analysis repository:

python3 -m pip install git+https://github.com/antarcticrainforest/esm\_analysis.git

# **2.5.2 Import Libraries:**

```
[1]: from getpass import getuser # Libaray to copy things
    from pathlib import Path # Object oriented libary to deal with paths
    from tempfile import NamedTemporaryFile, TemporaryDirectory # Creating temporary
    ˓→Files/Dirs
    from subprocess import run, PIPE
    from cartopy import crs as ccrs # Cartography library
    import dask # Distributed data libary
    from dask_jobqueue import SLURMCluster # Setting up distributed memories via slurm
    from distributed import Client, progress, wait # Libaray to orchestrate distributed
     ˓→resources
    from hurry.filesize import size as filesize # Get human readable file sizes
```

```
from matplotlib import pyplot as plt # Standard Plotting library
from metpy import calc as metcalc # Calculate atmospheric variables
from metpy.units import units as metunits # Easy to use meteorological units
import numpy as np # Standard array library
import pandas as pd # Libary to work with labeled data frames and time series
import seaborn as sns # Makes plots more beautiful
import xarray as xr # Libary to work with labeled n-dimensional data and dask
```
# **2.5.3 2.0 Setup a distributed computing cluster where we can process the data:**

The data we are going to process is in the order of TB. On a single machine using a single core this can not only be slow but also the fields we are trying to process won't fit into a single computers memory. Therefore we're setting up a distributed cluster using the dask\_jobqueue library. Specifically we will involve the *Slurm* workload manager to to that. More information on the dask\_jobqueue library can be found here: <https://jobqueue.dask.org/en/latest/>.

To create the slum cluster we need some information, like the account that is going to be charged and the partition that is going to be used. In this example we are going to use the GPU partition but any other partition can be involved:

```
[2]: # Set some user specific variables
    account_name = 'mh0731' # Account that is going to be 'charged' fore the computationpartition = 'prepost' # Name of the partition we want to use
    job_name = 'dyamondProc' # Job name that is submitted via sbatch
    memory = "200GiB" # Max memory per node that is going to be used - this depends on
    ˓→the partition
    cores = 42 # Max number of cores per that are reserved - also partition dependend
    walltime = '12:00:00' # Walltime - also partition dependen
```

```
[3]: scratch_dir = Path('/scratch') / qetuser()[0] / qetuser() # Define the users scratch,
     \rightarrowdir
     # Create a temp directory where the output of distributed cluster will be written to,
     ˓→after this notebook
     # is closed the temp directory will be closed
    dask_scratch_dir = TemporaryDirectory(dir=scratch_dir, prefix='DyamondProc')
    cluster = SLURMCluster(memory=memory,
                             cores=cores,
                             project=account_name,
                             walltime=walltime,
                             queue=partition,
                             local_directory=dask_scratch_dir.name,
                             job_extra=[f'-J {job_name}',
                                         f'-D {dask_scratch_dir.name}',
                                         f'--begin=now',
                                         f'--output={dask_scratch_dir.name}/LOG_cluster.%j.o
     \hookrightarrow',
                                         f'--output={dask_scratch_dir.name}/LOG_cluster.%j.o'
                                       \frac{1}{2}interface='ib0')
```
So far nothing has happened, lets order 10 nodes which will give us 420 cores and 2 TB distributed memory to work on:

```
[4]: cluster.scale(10)
    cluster
```

```
VBox(children=(HTML(value='<h2>SLURMCluster</h2>'), HBox(children=(HTML(value='\n<div>
˓→\n <style scoped>\n ...
```
Now we have submitted two jobs that establish the distributed computing resources. After some queuing time, depending on how busy the computer is. The resources will be available. This can be seen when the above interfaces changes from

Workers 0/10

to

### Workers 10

We can also check the status by calling the squeue command from bash:

```
[5]: ! squeue -u $USER
```
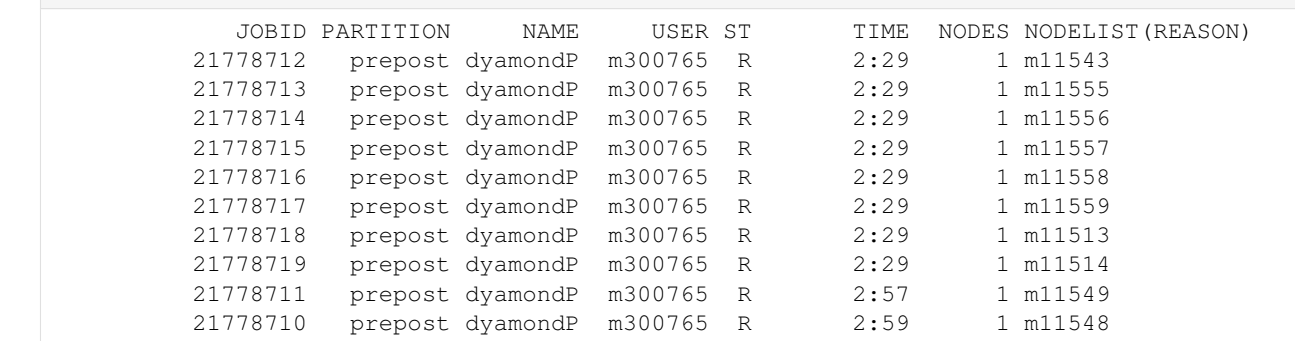

Now that the computing resources are made available we have to connect a client to it. This client servers as an instance between the commands we are going to use and the cluster. Let's create the client. This can be done by calling the Client instance with the cluster we have just created. This will tell dask the distributed library do to all calculations on the cluster.

```
[6]: dask_client = Client(cluster)
```
If not workers are available yet not computation will be done. Once the workers become available computation can be executed on the available worker only. So in general it is a good idea to wait until as much as possible workers are available and yet more computing resources is can be utilized.

```
[7]: # Blocking call to wait for at least 10 workers before continuing;
    # This might take a while so grab a coffee or tea
    dask_client.wait_for_workers(10)
    dask_client
```
# [7]: <Client: 'tcp://10.50.32.30:41088' processes=10 threads=420, memory=2.15 TB>

# **2.5.4 3.0 Read 2D input data**

Let's define the paths and the variables we are going to read. In this example we want to compare two datasets that is:

- dpp0015 : Coupled dyamond run with standard parameter configuration
- dpp0017 : Coupled dyamond run with increased ocean albedo and increased inversion parameter C

In this example we will make use of six hourly data which is store in <exp>\_2d\_atm\_ml\_<timestep>.nc file patterns.

```
[8]: # Define paths here
     paths = {'dpp0015' : Path('/work/mh0287/k203123/GIT/icon-aes-dyw/experiments') /
     ightharpoonup<sup>'</sup>dpp0015',
              'dpp0018' : Path('/work/mh0287/k203123/GIT/icon-aes-dyw_albW/experiments') /
     ˓→'dpp0018'}
     glob_pattern_2d = 'atm_2d_ml'
     dpp_runs = list(paths.keys())
```
The runs can be read with the open\_mfdataset from xarray. This methods takes quite a number of arguments. We will try opening all the <exp>\_2d\_atm\_ml\_<timestep>.nc files and merging them into one big dataset. It should be noted thet open\_mfdataset doesn't read any data until told. What it does, is just fetching meta data and creating a view to the data.

```
[9]: datasets = {}
    for exp in dpp_runs:
        print(f'Reading data from {exp}', end='\r')
        datasets[exp] = xr.open_mfdataset(
            str(paths[exp] / f'{exp}*{glob_pattern_2d}*.nc'),
            combine='by_coords',
            parallel=True,
            chunks={'time': 1}) # The chunking will get important when we read 3d data.
    print(f'Done \{50*" "\}')
```

```
Done
```
[10]: # dpp0017 has only data until 2st of February so we take a subset of both datasets: **for** exp **in** dpp\_runs: datasets[exp] = datasets[exp].sel({'time': slice('2020-01-21T00:00:00', '2020-02- ˓<sup>→</sup>01T18:00:00')})

```
[11]: datasets['dpp0015'].time
```
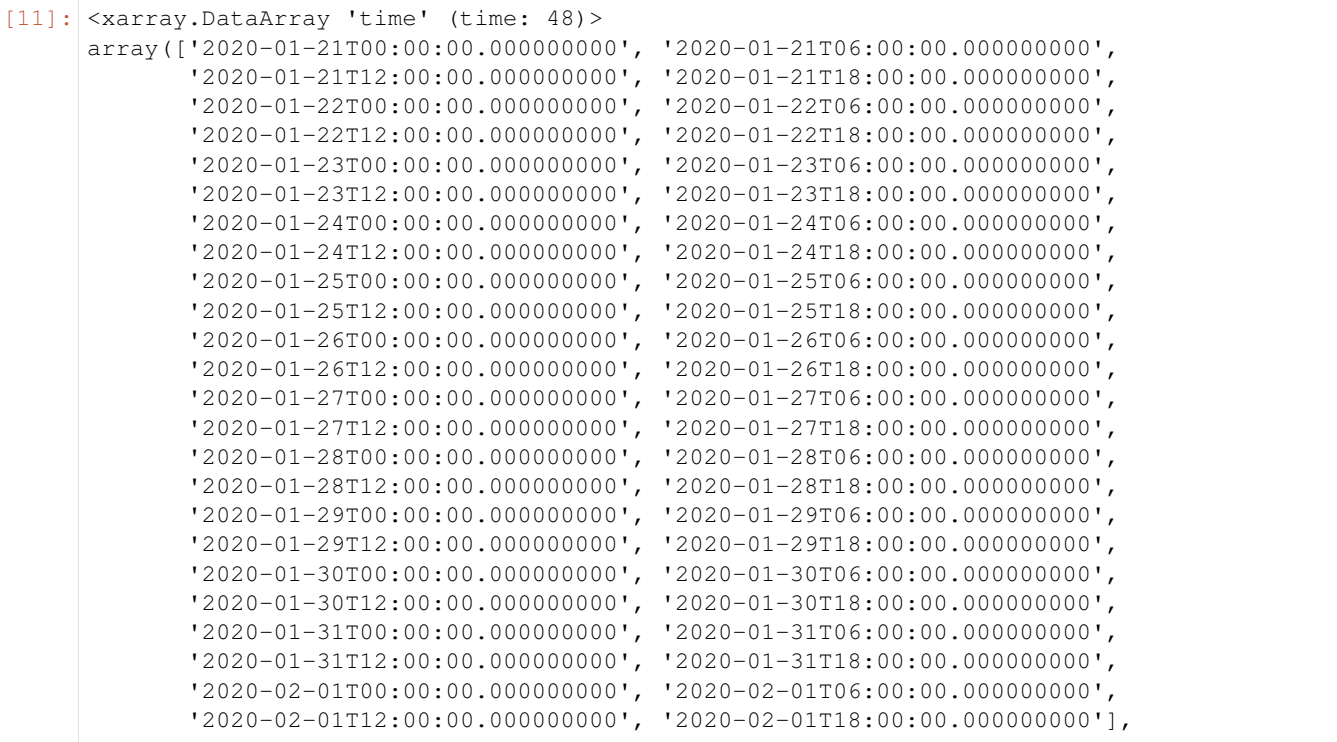

```
dtype='datetime64[ns]')
     Coordinates:
       * time (time) datetime64[ns] 2020-01-21 ... 2020-02-01T18:00:00
     Attributes:
         standard_name: time
         axis: T
[12]: datasets['dpp0018'].time # This data is daily data only
[12]: <xarray.DataArray 'time' (time: 12)>
     array(['2020-01-21T00:00:00.000000000', '2020-01-22T00:00:00.000000000',
             '2020-01-23T00:00:00.000000000', '2020-01-24T00:00:00.000000000',
             '2020-01-25T00:00:00.000000000', '2020-01-26T00:00:00.000000000',
            '2020-01-27T00:00:00.000000000', '2020-01-28T00:00:00.000000000',
            '2020-01-29T00:00:00.000000000', '2020-01-30T00:00:00.000000000',
            '2020-01-31T00:00:00.000000000', '2020-02-01T00:00:00.000000000'],
           dtype='datetime64[ns]')
     Coordinates:
       * time (time) datetime64[ns] 2020-01-21 2020-01-22 ... 2020-02-01
     Attributes:
         standard_name: time
         axis: T
[13]: # Merge both datasets in one dataet together to make it easier to work with them:
     datasets = xr.concat(list(datasets.values()), dim='exp').assign_coords({'exp':
      ˓→list(datasets.keys())})
     datasets
[13]: <xarray.Dataset>
     Dimensions: (exp: 2, ncells: 20971520, time: 48)
     Coordinates:
       * time (time) datetime64[ns] 2020-01-21 ... 2020-02-01T18:00:00
       * exp (exp) <U7 'dpp0015' 'dpp0018'
     Dimensions without coordinates: ncells
     Data variables:
        ps (exp, time, ncells) float32 dask.array<chunksize=(1, 1, 20971520),
     ˓→meta=np.ndarray>
         psl (exp, time, ncells) float32 dask.array<chunksize=(1, 1, 20971520),
     ˓→meta=np.ndarray>
        rsdt (exp, time, ncells) float32 dask.array<chunksize=(1, 1, 20971520),
     ˓→meta=np.ndarray>
        rsut (exp, time, ncells) float32 dask.array<chunksize=(1, 1, 20971520),
     ˓→meta=np.ndarray>
        rsutcs (exp, time, ncells) float32 dask.array<chunksize=(1, 1, 20971520),
     ˓→meta=np.ndarray>
        rlut (exp, time, ncells) float32 dask.array<chunksize=(1, 1, 20971520),
     ˓→meta=np.ndarray>
        rlutcs (exp, time, ncells) float32 dask.array<chunksize=(1, 1, 20971520),
     ˓→meta=np.ndarray>
        rsds (exp, time, ncells) float32 dask.array<chunksize=(1, 1, 20971520),
     ˓→meta=np.ndarray>
         rsdscs (exp, time, ncells) float32 dask.array<chunksize=(1, 1, 20971520),
     ˓→meta=np.ndarray>
         rlds (exp, time, ncells) float32 dask.array<chunksize=(1, 1, 20971520),
     ˓→meta=np.ndarray>
         rldscs (exp, time, ncells) float32 dask.array<chunksize=(1, 1, 20971520),
     ˓→meta=np.ndarray>
```
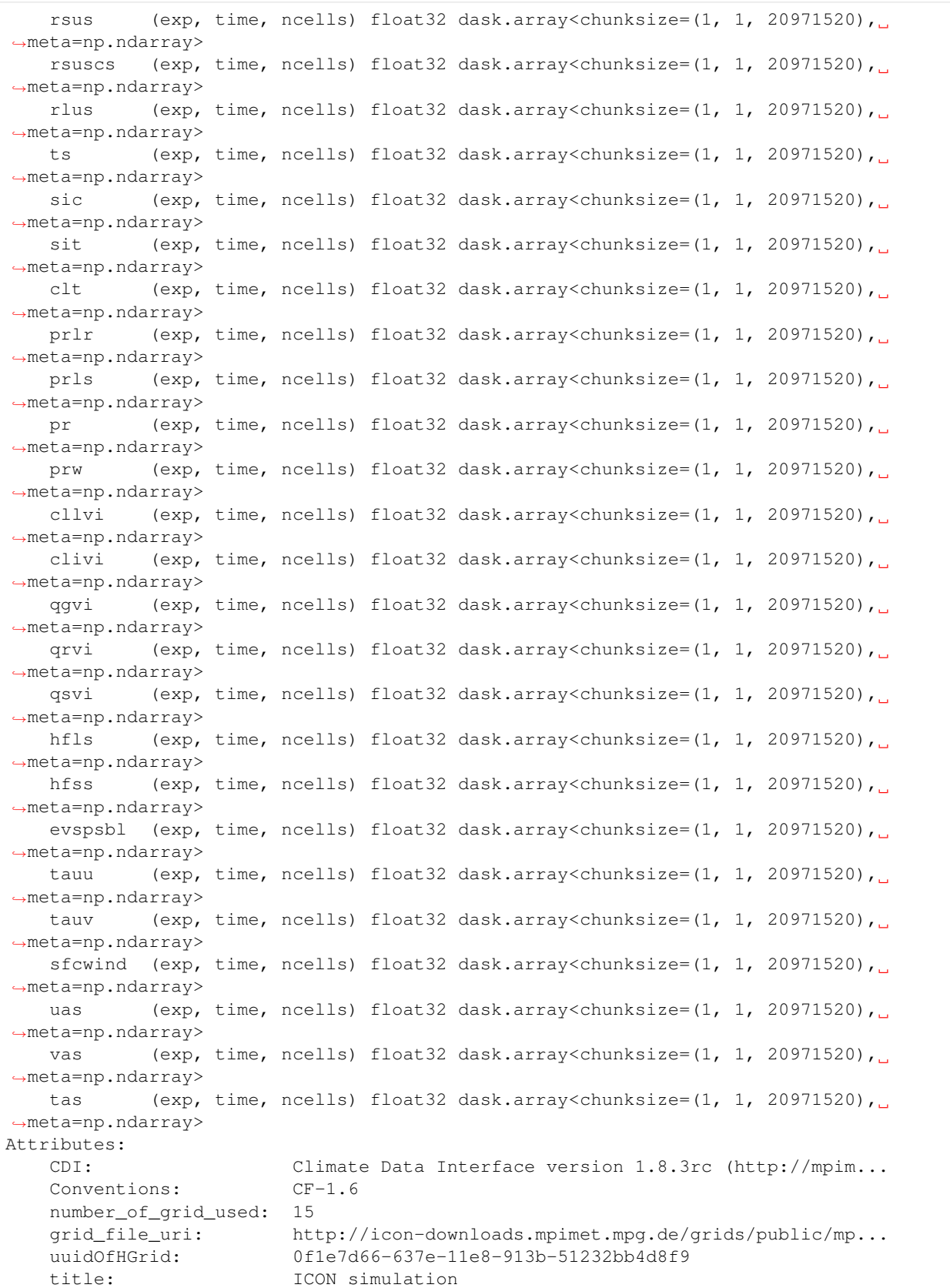

```
institution: Max Planck Institute for Meteorology/Deutscher Wett...
source: git@gitlab.dkrz.de:icon/icon-aes.git@6b5726d38970a4...
history: /work/mh0287/k203123/GIT/icon-aes-dyw/bin/icon at 2...
references: see MPIM/DWD publications
comment: Sapphire Dyamond (k203123) on m11338 (Linux 2.6.32-...
```

```
[14]: global_attrs = datasets.attrs
     var_attrs = {varn: datasets[varn].attrs for varn in datasets.data_vars}
[15]: def set_attrs(dataset):
          '''Set attributes to a dataset that might have lost its attributes.'''
         dataset.attrs = global_attrs
         first_attr = list(var_attrs.values())[0]
         for varn in dataset.data_vars:
             try:
                  dataset[varn].attrs = var_attrs[varn]
             except KeyError:
                 dataset[varn].attrs = first_attr
         return dataset
```
At this stage no data - except for meta data - has been read. Since meta data is present we can inspect the dataset a little further:

```
[16]: datasets.sel({'exp': 'dpp0015'})['ts']
[16]: <xarray.DataArray 'ts' (time: 48, ncells: 20971520)>
    dask.array<getitem, shape=(48, 20971520), dtype=float32, chunksize=(1, 20971520),
     ˓→chunktype=numpy.ndarray>
    Coordinates:
      * time (time) datetime64[ns] 2020-01-21 ... 2020-02-01T18:00:00
        exp <U7 'dpp0015'
    Dimensions without coordinates: ncells
    Attributes:
       standard_name: surface_temperature
       long_name: surface temperature
       units: K
       param: 0.0.0
       CDI_grid_type: unstructured
       number_of_grid_in_reference: 1
```

```
[17]: datasets.sel({'exp': 'dpp0015'})['ts'].data
```
[17]: dask.array<getitem, shape=(48, 20971520), dtype=float32, chunksize=(1, 20971520), ˓<sup>→</sup>chunktype=numpy.ndarray>

The data attribute returns either data array or if the data hasn't been written yet a representation of what the *will* look like. It is also called a *future*, a very important concept for distributed computing. In our case the representation of the data is a *dask* array. *Dask* is a library that can split up the data into chunks and evenly spreads the data chunks across different cpu's and computers. In our example we can see that the *surface* temperature dataset is split up into 44 chunks. Reading the array would take 935 tasks the total dataset would take 3.69 GB of memory. We can also ask xarray how much memory the whole dataset would consume:

[18]: filesize(datasets.nbytes) # Use the filesize module to make the output more readable

[18]: '270G'

This means that the total dataset (both experiments) would need 270 GB of memory. Way to much for a local computer

but we do have 1.5 TB of distributed memory. Although this data would comfortably fit there we can reduce its size a little further by throwing out variables we don't need and creating daily averages (the data is 6 hourly).

```
[19]: # Reduce the data a little further, get only interesting variables
     data_vars = ['clivi', 'cllvi', 'clt', 'hfls', 'hfss', 'pr', 'prw', 'ps', 'qgvi', 'qrvi
      ightharpoonup',
                  'qsvi', 'rlds', 'rlus', 'rlut', 'rsds', 'rsdscs', 'rsdt', 'rsus', 'rsuscs
      ˓→',
                  'rsut', 'rsutcs', 'tas', 'ts', 'uas', 'vas']
     datasets = datasets[data_vars]
     # Create daily average
     datasets = datasets.resample({'time': '1D'}).mean()
     # We lost attributes set the saved once now
     datasets.attrs = global_attrs
     for varn in datasets.data_vars:
         datasets[varn].attrs = var_attrs[varn]
     datasets
[19]: < xarray.Dataset>
     Dimensions: (exp: 2, ncells: 20971520, time: 12)
     Coordinates:
       \star time (time) datetime64[ns] 2020-01-21 2020-01-22 ... 2020-02-01<br>\star exp (exp) <U7 'dpp0015' 'dpp0018'
                 * exp (exp) <U7 'dpp0015' 'dpp0018'
     Dimensions without coordinates: ncells
     Data variables:
         clivi (time, exp, ncells) float32 dask.array<chunksize=(1, 1, 20971520),
      ˓→meta=np.ndarray>
         cllvi (time, exp, ncells) float32 dask.array<chunksize=(1, 1, 20971520),
      ˓→meta=np.ndarray>
         clt (time, exp, ncells) float32 dask.array<chunksize=(1, 1, 20971520),
      ˓→meta=np.ndarray>
         hfls (time, exp, ncells) float32 dask.array<chunksize=(1, 1, 20971520),
      ˓→meta=np.ndarray>
         hfss (time, exp, ncells) float32 dask.array<chunksize=(1, 1, 20971520),
      ˓→meta=np.ndarray>
        pr (time, exp, ncells) float32 dask.array<chunksize=(1, 1, 20971520),
      ˓→meta=np.ndarray>
         prw (time, exp, ncells) float32 dask.array<chunksize=(1, 1, 20971520),
      ˓→meta=np.ndarray>
         ps (time, exp, ncells) float32 dask.array<chunksize=(1, 1, 20971520),
      ˓→meta=np.ndarray>
         qgvi (time, exp, ncells) float32 dask.array<chunksize=(1, 1, 20971520),
      ˓→meta=np.ndarray>
         qrvi (time, exp, ncells) float32 dask.array<chunksize=(1, 1, 20971520),
      ˓→meta=np.ndarray>
         qsvi (time, exp, ncells) float32 dask.array<chunksize=(1, 1, 20971520),
      ˓→meta=np.ndarray>
         rlds (time, exp, ncells) float32 dask.array<chunksize=(1, 1, 20971520),
      ˓→meta=np.ndarray>
         rlus (time, exp, ncells) float32 dask.array<chunksize=(1, 1, 20971520),
      ˓→meta=np.ndarray>
         rlut (time, exp, ncells) float32 dask.array<chunksize=(1, 1, 20971520),
      ˓→meta=np.ndarray>
         rsds (time, exp, ncells) float32 dask.array<chunksize=(1, 1, 20971520),
      ˓→meta=np.ndarray>
         rsdscs (time, exp, ncells) float32 dask.array<chunksize=(1, 1, 20971520),
      ˓→meta=np.ndarray>
        rsdt (time, exp, ncells) float32 dask.array<chunksize=(1, 1, 20971520),
      ˓→meta=np.ndarray>
```
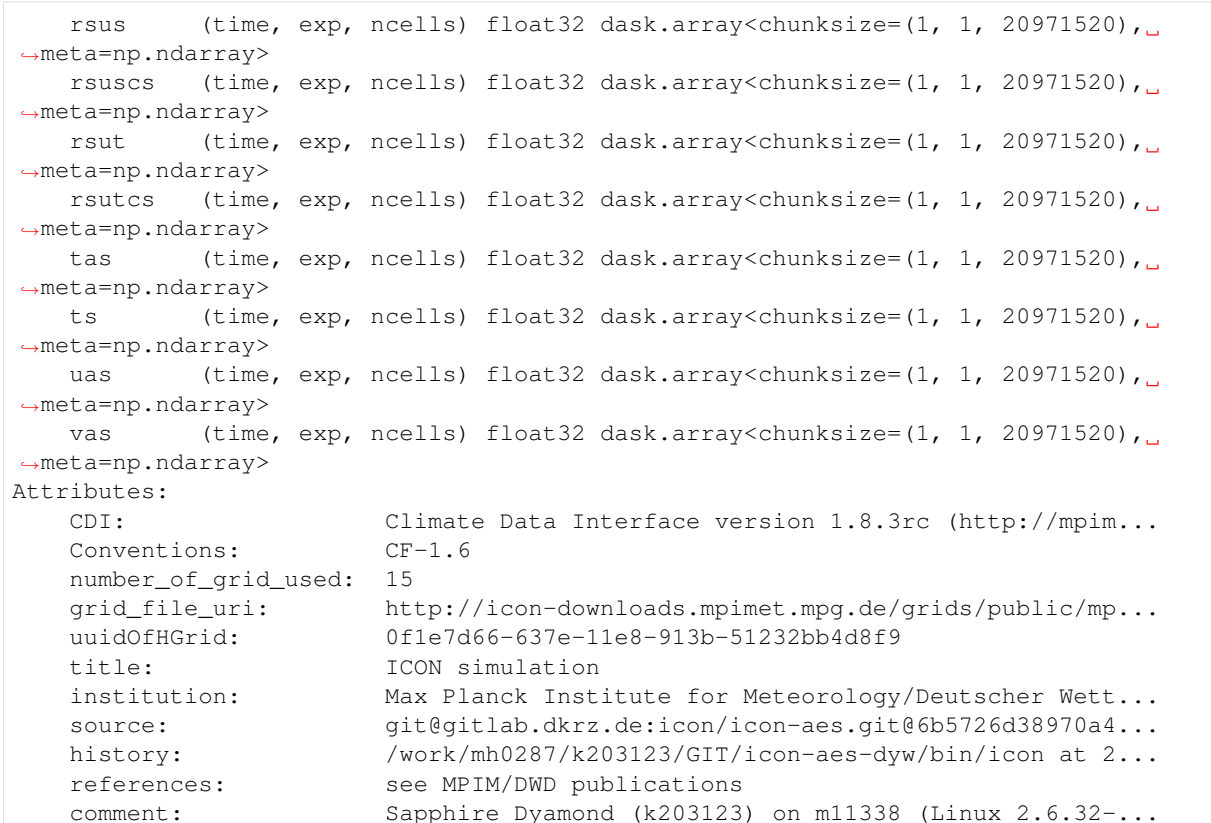

[20]: datasets['tas']

```
[20]: <xarray.DataArray 'tas' (time: 12, exp: 2, ncells: 20971520)>
    dask.array<concatenate, shape=(12, 2, 20971520), dtype=float32, chunksize=(1, 1,
     ˓→20971520), chunktype=numpy.ndarray>
    Coordinates:
      * time (time) datetime64[ns] 2020-01-21 2020-01-22 ... 2020-02-01
      * exp (exp) <U7 'dpp0015' 'dpp0018'
    Dimensions without coordinates: ncells
    Attributes:
       standard_name: tas
       long_name: temperature in 2m
       units: K
       param: 0.0.0
       CDI_grid_type: unstructured
       number_of_grid_in_reference: 1
```
[21]: filesize(datasets.nbytes)

```
[21]: '46G'
```
This means we have significantly reduced the size that will by held in memory. But beware, this is the size that will be occupied in memory once the data has been read. The reading, chunking and averaging process will take much more memory. Although dask tries to optimize the memory consumption as much as possible.

So far no data has been read. We can trigger reading the data by using the persist method. Persist will start pushing the data to the distributed memory. There the netcdf-files will be read the the data will be copied into memory and the averaging will be done. If no distributed memory is available persist uses the local memory. To use the local memory in the first place one can use the compute method. Please also refer to [https://distributed.readthedocs.io/en/](https://distributed.readthedocs.io/en/latest/manage-computation.html#dask-collections-to-futures) [latest/manage-computation.html#dask-collections-to-futures](https://distributed.readthedocs.io/en/latest/manage-computation.html#dask-collections-to-futures) for more information.

But before we trigger computations on the cluster, we can create some additional datasets. That is net top of the atmosphere radiation budget and net surface energy:

```
[22]: datasets['net_sw_toa'] = datasets['rsdt'] - datasets['rsut']
      datasets['net_lw_toa'] = -datasets['rlut']
      datasets['net_sw_surf'] = datasets['rsds'] - datasets['rsus']
      datasets['net_lw_surf'] = datasets['rlds'] - datasets['rlus']
      datasets['net_toa'] = datasets['net_sw_toa'] + datasets['net_lw_toa']
      datasets['net_surf'] = datasets['net_sw_surf'] + datasets['net_lw_surf']
      datasets['net_surf_energy'] = datasets['net_surf'] + datasets['hfss'] + datasets['hfls
      \leftrightarrow<sup>'</sup>]
```

```
[23]: # Push the data to the cluster and trigger all computations there
     datasets = datasets.persist()
```
This will trigger the computation in the background, we don't have to wait but can keep on analyzing the data. The progress class from dask provides the opportunity to get a progress bar that runs in the background to inform the user about the status.

```
[24]: # Let's inspect the progress
     progress(datasets, notebook=True)
     VBox()
```
We can see the tasks that are worked on in the background on the cluster. We can continue working with the data. The paradigm is that all calculations are collected and *not* executed until we explicitly instruct xarray / dask to trigger computations.

# **2.5.5 3.1 Sub setting the data**

Suppose we wanted to work on say tropical areas only we would have to find a way of accessing the right grid triangles and omitting those once outside the tropics. Sub setting the data would be easy if the would be on a lat-lon grid. Then could simply do something like this:

```
data_tropics = datasets.sel({'lat': slice(-30, 30)})
```
Since we are working with unstructured grids things are a little more complex but can be done. Essentially we have two options:

- Creating an index and getting the data via the index.
- Masking the data that we don't need.

Both options involve more information on the grid. Let's read a land-see mask file:

```
[25]: grid path = Path('/work/mh0731/m300765/graupel_tuning')
     lsm_file = grid_path / 'r02b09_land_frac.nc'
     lsm = xr.open_dataset(lsm_file, chunks={'cell': -1}).load() # Load the file into
      ˓→local memory first
     lons, lats = np.read2deq(lsmclon), np.read2deq(lsmclat) #Read lon, lat vector
```
The .load method loads the data into *local* memory. We can see the difference of the data attribute once the data is in the local memory instead of distributed memory or not loaded at all yet:

```
[26]: lsm['sea'].data
```

```
[26]: array([-0., -0., -0., ..., 1., 1., 1.])
```

```
[27]: # Create sea and land masks and push the data to the distributed memory
     s\_mask = np.full(lsm['sea'].shape, np.nan) # Create nan arraysl_mask = np.full(lsm['sea'].shape, np.nan)
     l\_mask[lsm['land'].data == 1] = 1s_mask[lsm['sea'].data == 1] = 1
     s_mask
```

```
[27]: array([nan, nan, nan, ..., 1., 1., 1.])
```
[28]: # Create a dask array from the sea/land\_mask and push it to the cluster s\_mask = dask.persist(dask.array.from\_array(s\_mask, chunks=-1))[0] # Push the data to. ˓<sup>→</sup>the cluster  $l\_mask = desk.persist(dask.array.from_array(l\_mask, chunks=-1))[0]$ 

 $[29]: s\_mask$ 

```
[29]: dask.array<array, shape=(20971520,), dtype=float64, chunksize=(20971520,),
      ˓→chunktype=numpy.ndarray>
```
[30]: l\_mask

```
[30]: dask.array<array, shape=(20971520,), dtype=float64, chunksize=(20971520,),
      ˓→chunktype=numpy.ndarray>
```
The most efficient way for unstructured grids is applying masks.The idea here is to mask everything outside the tropics. Let's try indexing the data for tropical values and creating an index using np.where

```
[31]: mask_tr = np.full(lats.shape, np.nan) # Create a mask and set the indices where lat.
      \rightarrowis in [-30, 30] = 1
     idx = np.where((lats >= -30) & (lats <= 30))[0]
     mask tr[idx] = 1mask_tr = dask.persist(dask.array.from_array(mask_tr, chunks=-1))[0]
```
[32]: mask\_tr

```
[32]: dask.array<array, shape=(20971520,), dtype=float64, chunksize=(20971520,),
      ˓→chunktype=numpy.ndarray>
```

```
[33]: datasets = (datasets * mask_tr).persist()
```
[34]: progress(datasets, notebook=**True**)

VBox()

# **2.5.6 3.2 Plotting some maps**

Lets to some plotting, first we plot maps, hence we create an average along the time axis:

```
[35]: timmean = set_attrs(datasets.mean(dim='time').persist()) # Create mean and trigger,
     ˓→computation
     progress(timmean, notebook=True)
     VBox()
```
This computation is quite fast because we have already loaded the data into distributed memory. Alltogether this only took a little more than 1 minute. But the problem is that we cannot simply plot the data. To do so we are going to remap the data with cdo. For the remapping we need a grid file and a target grid description:

```
[36]: # Define the grid describtion
     griddes = '''#
     # gridID 1
     #
     gridtype = lonlat
     gridsize = 6480000
     xsize = 3600ysize = 1800xname = 1on
     xlongname = "longitude"
     xunits = "degrees east"
     yname = latylongname = "latitude"
     yunits = "degrees_north"
     xfirst = -179.95xinc = 0.1yfirst = -89.95yinc = 0.1'''# Write the grid description to a temporary file
     griddes_file = NamedTemporaryFile(dir=scratch_dir, prefix='griddes_', suffix='.txt').
     ˓→name
     with Path(griddes_file).open('w') as f: f.write(griddes)
```

```
[37]: #Define the path to the grid-file
     grid_file = grid_path / 'icon_grid_0015_R02B09_G.nc'
```
The best way to remap unstructured data on the resolution is a weighted remap. We do not have a weight file let's create one first. For this we define a function that will call the cdo gendis command. To execute the function on the cluster we use the dask.delayed decorator, to tell the code it should be executed remotely.

```
[38]: @dask.delayed
     def gen_dis(dataset, grid_file, griddes, scratch_dir, global_attrs={}):
          '''Create a distance weights using cdo.'''
         if isinstance(dataset, xr.DataArray):
             # If a dataArray is given create a dataset
             dataset = xr.Dataset(data_vars={dataset.name: dataset})
             dataset.attrs = global_attrs
         enc, dataset = get_enc(dataset)
         weightfile = NamedTemporaryFile(dir=scratch_dir, prefix='weight_file', suffix='.nc
      ˓→').name
         with NamedTemporaryFile(dir=scratch_dir, prefix='input_', suffix='.nc') as tf:
             dataset.to_netcdf(tf.name, encoding=enc, mode='w')
```

```
cmd = ('edo', '-0', f'gendis, {griddes})', f'-setgrid, {grid_file})', tf.name,˓→weightfile)
        run_cmd(cmd)
        return weightfile
def run_cmd(cmd):
    '''Run a bash command.'''
   status = run(cmd, check=False, stderr=PIPE, stdout=PIPE)
    if status.returncode != 0:
        error = f'''{' '.join(cmd)}: {status.stderr.decode('utf-8')}'''
        raise RuntimeError(f'{error}')
    return status.stdout.decode('utf-8')
def get_enc(dataset, missing_val=-99.99e36):
    """Get encoding to save datasets."""
   enc = \{\}for varn in dataset.data_vars:
        enc[varn] = {'_FillValue': missing_val}
        dataset[varn].attrs = {**dataset[varn].attrs, **{'missing_value': missing_val}
˓→}
    return enc, dataset
```

```
[39]: weightfile = gen_dis(timmean['tas'].isel({'exp':0}),
                           grid_file,
                           griddes_file,
                           scratch_dir,
                           global_attrs).compute()
```
We will remap the data on the the distributed cluster. For this we have to define a function that will remap the data is is executed on the cluster:

```
[40]: def remap(dataset, grid_file, griddes, weightfile, tmpdir, attrs={}):
          """Perform a weighted remapping.
         Parameters
          ==========
          dataset : xarray.dataset
             The dataset the will be regriddes
          grid_file : Path, str
             Path to the grid file
          griddes : Path, str
             Path to the grid describtion file
          tmpdir : Path, str
             Directory for where temporary fils are stored
         Returns
          =======
         xarray.dataset : Remapped dataset
          "''"''"''"if isinstance(dataset, xr.DataArray):
             # If a dataArray is given create a dataset
             dataset = xr.Dataset(data_vars={dataset.name: dataset})
             dataset.attrs = attrs
          enc, dataset = get_enc(dataset)
          try:
```

```
(continued from previous page)
```

```
# cdo doesn't like strings as data; temporarly assign the exp coordinates to,
      ˓→numbers (if exp present)
             exps = dataset.coords['exp'].values
             dataset = dataset.assign_coords({'exp': np.arange(len(exps))})
         except KeyError:
             exps = []
         with TemporaryDirectory(dir=tmpdir, prefix='cdo_') as indir:
                 infile = Path(indir) / 'infile.nc'
                 outfile = Path(indir) / 'outfile.nc'
                 dataset.to_netcdf(infile, encoding=enc, mode='w')
                  # Create the command to run
                  cmd = ('cdo', '-O', f'remap, {griddes}, {weightfile}',
                         f'-setgrid,{grid_file}',
                         str(infile), str(outfile))
                  # Get the return value of the command
                 run_cmd(cmd)
                  try:
                      # If there was a exp dimension put its values back into place
                      return xr.open_dataset(outfile).load().assign_coords({'exp': exps})
                  except KeyError:
                      return xr.open_dataset(outfile).load()
[41]: # Submit the remap function call to the cluster, lets do every variable in parallel
```

```
remap futures = []for var_name in datasets.data_vars:
   remap_futures.append(dask_client.submit(remap,
                                             timmean[var_name],
                                             grid_file,
                                             griddes_file,
                                             weightfile,
                                             scratch_dir,
                                             attrs=timmean.attrs))
progress(remap_futures, notebook=True)
```

```
VBox()
```

```
[42]: # Merge the results from the parllel computing back together into one dataset
     dset_remap = xr.merge(dask_client.gather(remap_futures))
     dset_remap
```
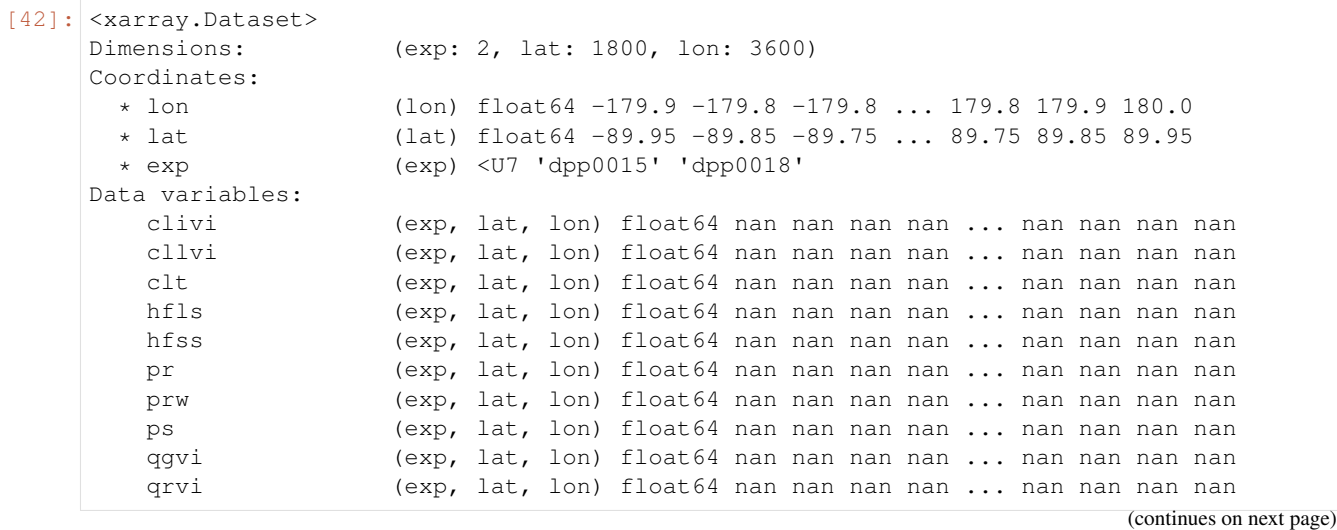

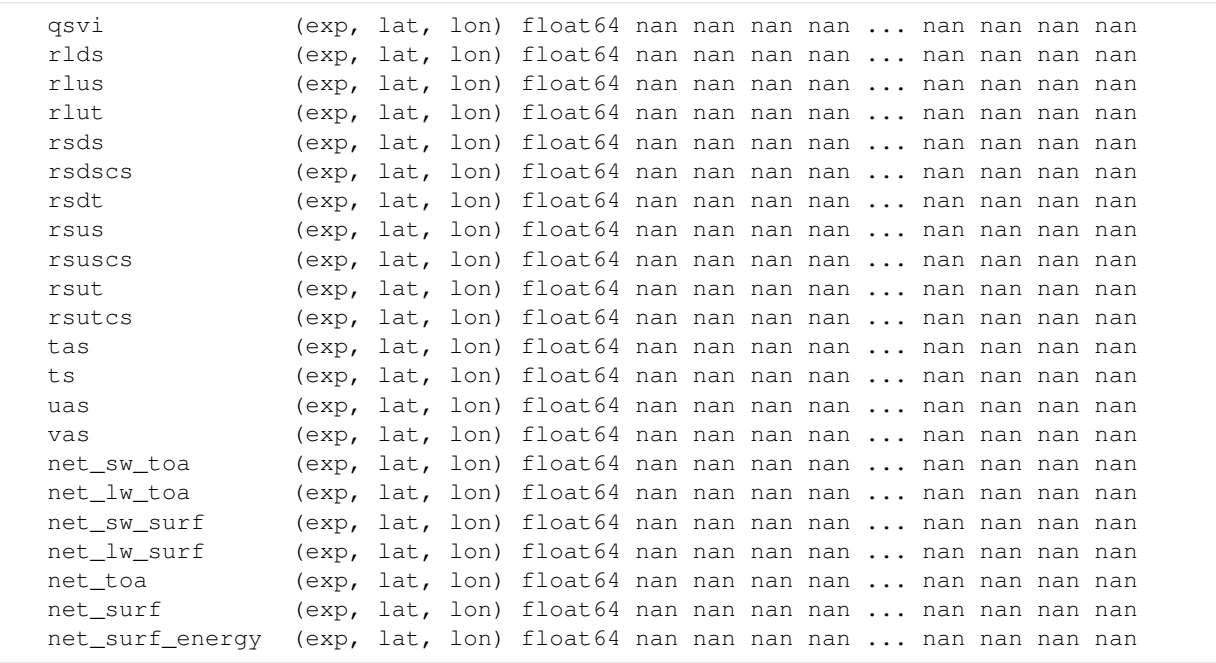

xarray has a powerful plot functionality that can be used to quickly plot and inspect the data:

```
[43]: %matplotlib notebook
```

```
# Use the notebook plotting backend from matplotlib
      (-dset_remap['rlut']).sel({'exp': 'dpp0015'}).plot.imshow(cmap='RdYlBu_r')
     <IPython.core.display.Javascript object>
     <IPython.core.display.HTML object>
[43]: <matplotlib.image.AxesImage at 0x2b5afb8510d0>
```
These plots are not very nice but we can make them much nicer by using cartopy to draw maps. Xarray supports subplots and fiddeling with the colorbar. Let's create a nicer plot of net surface energy.

```
[44]: plot_data = dset_remap['net_surf_energy'].sel({'lat': slice(-30, 30)})
      # Create a diff (exp1 - exp2)
     plot_exps = list(plot_data.coords['exp'].values)
     diff_data = plot_data.diff(dim='exp').assign_coords({'exp': [f'{plot_exps[1]} - {plot_
      \rightarrowexps[0]}']})
     #Let's rename the dimension in diff_data
     diff_data = diff_data.rename({'exp': 'diff'})
[45]: proj = ccrs.PlateCarree(central_longitude=50.) # Create ylindrical projections
     plot = plot_data.plot(transform=ccrs.PlateCarree(),
                            row='exp',
                            figsize=(9, 5),
                            cmap='RdYlBu_r',
                            vmin=-170,
                            vmax=170,
                            subplot_kws={'projection': proj},
                            cbar_kwargs={'label': 'Net Surface Energy [W/m$^2$]',
                                          'extend': 'both',
```

```
'anchor': (0.5, -0.15),
                                          'fraction': 0.8,
                                          'aspect': 60,
                                          'orientation': 'horizontal'},
                           )
      _ = [ax.coastlines() for ax in plot.axes.flat]
     plot.fig.subplots_adjust(left=0.01, right=0.99, hspace=0, wspace=0, top=1, bottom=0.2)
     plot
      <IPython.core.display.Javascript object>
     <IPython.core.display.HTML object>
[45]: <xarray.plot.facetgrid.FacetGrid at 0x2b5afee79890>
```
We could also plot the difference in a similar fashion:

```
[51]: proj = ccrs.PlateCarree(central_longitude=50.) # Create ylindrical projections
     fig = plt.figure(figsize=(9,4.5))ax = fig.add_subplot(111, projection=proj)
     plot = diff_data.plot(ax=ax,
                       transform=ccrs.PlateCarree(), # This is important
                       cmap='RdBu_r',
                       vmin=-80,
                       vmax=80,
                       cbar_kwargs={'label': 'Net Surface Energy [W/m$^2$]',
                                    'extend': 'both',
                                    'aspect': 60,
                                    'orientation': 'horizontal'},
                           )
     <IPython.core.display.Javascript object>
      <IPython.core.display.HTML object>
```
You probably have noticed the *%matplotlib* notebook statements at the beginning of each cell where we plot. This is a so called *cell magic*, specifically it tells the jupyter that we are going to plot with a certain graphical user interface backend. Here we use an interface that allows us interactively change the plot. You can use the controls at the bottom to zoom and pad. You can also change the plot itself:

```
[52]: # Draw a thin high resolution coastline to the plot above
      = \alpha x \cdot \text{coastlines}(\text{resolution} = '10m', \text{lw}=0.5)fig.subplots_adjust(left=0.01, right=0.99, hspace=0, wspace=0, top=1, bottom=0.3)
```
# **2.5.7 3.2 Plotting some time serie**

Say we wanted to plot the time series for tropical *ocean* values only. This is easy to achieve we only need to multiply the dataset object with the sea mask and calculate a mean over the ncells dimension:

```
[53]: datasets['net_surf_energy']
```

```
[53]: <xarray.DataArray 'net_surf_energy' (time: 12, exp: 2, ncells: 20971520)>
     dask.array<mul, shape=(12, 2, 20971520), dtype=float64, chunksize=(1, 1, 20971520),
      ˓→chunktype=numpy.ndarray>
     Coordinates:
```

```
* time (time) datetime64[ns] 2020-01-21 2020-01-22 ... 2020-02-01
  * exp (exp) <U7 'dpp0015' 'dpp0018'
Dimensions without coordinates: ncells
```

```
[54]: # Apply the sea mask, and create averge
      fldmean = (datasets * s\_mask) .mean(dim='ncells')
```
Again nothing has been calculated yet, let's trigger the computation in the background on the cluster:

```
[55]: fldmean = fldmean.persist()
     progress(fldmean, notebook=True)
```
VBox()

The advantage is that the data is already loaded in the distributed memory. So any computations are fast. We can immediately plot the data:

```
[56]: %matplotlib notebook
     _ = fldmean['net_surf_energy'].plot.line(x='time')
     <IPython.core.display.Javascript object>
     <IPython.core.display.HTML object>
```
Let's make this plot a little more pretty. The Seaborn library provides a nice interface for that:

```
[57]: # Tell seaborn to style the plots:
     col_blind = sns.color_palette("colorblind", 10)
     sns.set_style('ticks')
     sns.set_palette(col_blind)
     sns.set_context("notebook", font_scale=1., rc={"lines.linewidth": 2.5})
```
Let's create a subplot with a time series and zonal averages of tropical ocean areas only. To do this we need a land-sea mask on a lat-lon grid which we have to create first.

```
[58]: # Create an xarray dataset from the s_mask array
     mask_sea = xr.DataArray(s_mask, name='sea', dims=('ncells',))
     mask_sea
[58]: <xarray.DataArray 'sea' (ncells: 20971520)>
     dask.array<array, shape=(20971520,), dtype=float64, chunksize=(20971520,),
      ˓→chunktype=numpy.ndarray>
     Dimensions without coordinates: ncells
[59]: # submit the remap job and get immediately the results
     mask_sea_lonlat = dask_client.submit(remap,
                                           mask_sea,
                                           grid_file,
                                           griddes_file,
                                           weightfile,
                                           scratch_dir,
                                           attrs=global_attrs).result()
     mask_sea_lonlat
[59]: <xarray.Dataset>
     Dimensions: (exp: 0, lat: 1800, lon: 3600)
     Coordinates:
       * lon (lon) float64 -179.9 -179.8 -179.8 -179.6 ... 179.8 179.9 180.0
```

```
* lat (lat) float64 -89.95 -89.85 -89.75 -89.65 ... 89.75 89.85 89.95
  * exp (exp) float64
Data variables:
   sea (lat, lon) float64 nan nan nan nan nan nan ... 1.0 1.0 1.0 1.0 1.0
Attributes:
   CDI: Climate Data Interface version 1.9.8 (https://mpimet.mpg.de...
   Conventions: CF-1.6
   history: Sun Jun 14 00:51:01 2020: cdo -0 remap, /scratch/m/m300765/q...
   source: git@gitlab.dkrz.de:icon/icon-aes.git@6b5726d38970a46b3fflac...
   institution: Max Planck Institute for Meteorology
   title: ICON simulation
   references: see MPIM/DWD publications
   comment: Sapphire Dyamond (k203123) on m11338 (Linux 2.6.32-754.14.2...
   CDO: Climate Data Operators version 1.9.8 (https://mpimet.mpg.de...
```
 $[60]$ : zone avg = (dset remap\*mask sea lonlat $['sea']$ .data).sel( $['lat':slice(-30, 30)]$ ). ˓<sup>→</sup>mean(dim='lon')

```
[61]: %matplotlib notebook
```

```
fig, axs = plt.subplots(1, 2,figsize=(9, 4.5), sharey=False)
_ = fldmean['net_surf_energy'].plot.line(x='time', ax=axs[0], add_legend=False)
axs[0].set_ylabel('Net Surface Energy [W/m$^2$]')
_ = zone_avg['net_surf_energy'].plot.line(x='lat', ax=axs[1])
axs[-1].set_ylabel('')
axs[-1].set_xlabel('Latitude [$^\circ$N]')
fig.subplots_adjust(left=0.1, right=0.99, wspace=0.2, top=.95, bottom=0.3)
sns.despine()
<IPython.core.display.Javascript object>
<IPython.core.display.HTML object>
```
# **2.5.8 4.0 Working with 3D data**

Working with 3D data can be a little more challenging because chances are high that the data wont fit into memory. So it is important to reduce the data as much as possible. But first lets open some 3D datasets and inspect them:

```
[62]: # Define the file pattern for qc, qi, pressure and qv
     glob_pattern_3d = ('atm_3d_1_ml', 'atm_3d_3_ml', 'atm_3d_4_ml', 'atm_3d_5_ml')
```

```
[63]: datasets_3d = \{exp: \begin{bmatrix} \end{bmatrix} for exp \textbf{in} paths.keys() }
      datasets_3d
      # Open each file pattern for every experiment seperatly and merge the data into one,
      ˓→dataset
      for exp in datasets_3d.keys():
          for glob_pattern in glob_pattern_3d:
              datasets_3d[exp].append(
                   xr.open_mfdataset(f'{paths[exp] / exp}*{glob_pattern}*.nc',
                                       parallel=True,
                                       combine='by_coords',
                                      chunks={'time': 1, 'height': 5} # This is important
                                      ).sel({'time': slice('2020-01-21T00:00:00', '2020-01-
      ˓→31T18:00:00')})
              )
```

```
# Merge the datasets (each for one variable) and select the time where both
˓→experiments have data
   datasets_3d[exp] = xr.merge(datasets_3d[exp])
```
Note the chunks parameter. This tells xarray to try split up the data into chunks of 1 in time and 5 in height. When dealing with large datasets like here the chunk size is important because each data chunk will be distributed across the cluster memory. If the chunk size is to big (to little chunks) the worker nodes might run out of memory if on the other hand the there are to many chunks (to small chunk size) the cluster might die from communication overhead. In this case we have 77 levels so a chunk size of 5 could be a good choice. Read more about chunking on <https://docs.dask.org/en/latest/array-chunks.html>

```
[64]: # Check the total size of the datasets
     filesize(np.sum([dset.nbytes for dset in datasets_3d.values()]))
```

```
[64]: '2T'
```
We have 'only' 2.15 TB of memory available so the will barely fit into memory. Since we're just interested in tropical profiles we can reduce the number significantly averaging. The problem is during the data reduction process (averaging) much more memory will we consumed hence more memory. Let's do the average operation one experiment and 4 days at a time. This will take a while but we wont choke the cluster.

```
[66]: for exp, data in datasets_3d.items():
          # Split the data by day:
         days, daily_data = zip(*data.resample({'time': '4d'})) # Split data set into_
      ˓→chunks of 4 days
         print(f'{exp}: Averaging chunk 1/{len(days)}', flush=True)
         dset = daily_data[0].mean(dim='time').persist() # Push the 1st day to the cluster,
      ˓→ wait unitl finished
         progress(dset, notebook=False)
         print('\b')
         wait(dset)
         for nn, data in enumerate(daily_data[1:]):
             print(f'{exp}: Averaging chunk {nn+2}/{len(days)}', flush=True)
             tmp_data = data.mean(dim='time').persist()
             wait(tmp_data)
             dset += tmp_data
             del tmp_data
         datasets_3d[exp] = (dset / len(days)).persist()
         del dset # Delete unsused arrays (just in case)
         wait(datasets_3d[exp])
     dpp0015: Averaging chunk 1/3
      [########################################] | 100% Completed | 5min 36.9s
     dpp0015: Averaging chunk 2/3
      [########################################] | 100% Completed | 0.5s
     dpp0015: Averaging chunk 3/3
      [########################################] | 100% Completed | 0.3s
     dpp0018: Averaging chunk 1/3
     [########################################] | 100% Completed | 1min 58.4s
     dpp0018: Averaging chunk 2/3
     [########################################] | 100% Completed | 0.4s
     dpp0018: Averaging chunk 3/3
     [########################################] | 100% Completed | 0.3s
```
This operation will take some time, so grab another coffee or tea and hope the cluster won't run out of memory.

Experiment dpp0016 has a file that describes the z coordinates lets load it for using it as the new height coordinate later:

```
[190]: z_file = Path('/work/mh0287/k203123/GIT/icon-aes-dyw_albW/experiments/dpp0016/dpp0016_
       ˓→atm_vgrid_ml.nc')
       z_data = xr.open_mfdataset([z_file], combine='by_coords', chunks={'height 2': 5,
       ˓→'height': 5})['zg']
       z_data.data = (z_\text{data.data} - z_\text{data.isel}({'height_2': -1}).data + 25)
       z_data = xr.Dataset(data_vars={'zg': z_data}).rename({'height_2':'height'}).persist()
       = = wait(z_data) # Wait until loaded
```

```
[191]: height = np.round(z_data['zq'].isel({'ncells': 0}).values.round(0)[30:] / 10) \star 10
      for exp in datasets_3d.keys():
          datasets_3d[exp]['zg'] = z_data['zg']
```

```
[176]: datasets_3d
```
[176]: <xarray.Dataset> Dimensions: (exp: 2, height: 90, ncells: 20971520) Coordinates: clon (ncells) float32 dask.array<chunksize=(20971520,), meta=np.ndarray> clat (ncells) float32 dask.array<chunksize=(20971520,), meta=np.ndarray> \* height (height) float64 1.0 2.0 3.0 4.0 5.0 ... 86.0 87.0 88.0 89.0 90.0 \* exp (exp) <U7 'dpp0015' 'dpp0018' Dimensions without coordinates: ncells Data variables: pfull (exp, height, ncells) float32 dask.array<chunksize=(1, 5, 20971520), ˓<sup>→</sup>meta=np.ndarray> ta (exp, height, ncells) float32 dask.array<chunksize=(1, 5, 20971520), ˓<sup>→</sup>meta=np.ndarray> wap (exp, height, ncells) float32 dask.array<chunksize= $(1, 5, 20971520)$ , ˓<sup>→</sup>meta=np.ndarray> cl (exp, height, ncells) float32 dask.array<chunksize=(1, 5, 20971520), ˓<sup>→</sup>meta=np.ndarray> hus (exp, height, ncells) float32 dask.array<chunksize=(1, 5, 20971520), ˓<sup>→</sup>meta=np.ndarray> clw (exp, height, ncells) float32 dask.array<chunksize= $(1, 5, 20971520)$ , ˓<sup>→</sup>meta=np.ndarray> cli (exp, height, ncells) float32 dask.array<chunksize=(1, 5, 20971520), ˓<sup>→</sup>meta=np.ndarray>

### [80]: # Merge the dataset together datasets\_3d = xr.concat([dset **for** dset **in** datasets\_3d.values()], dim='exp').assign\_ ˓<sup>→</sup>coords({'exp': dpp\_runs}) datasets\_3d = datasets\_3d.drop\_vars({'height\_bnds'}) # Get rid of height\_bnds

[194]: shape = datasets\_3d.coords['exp'].shape[0], len(height), datasets\_3d.coords['ncells']. ˓<sup>→</sup>shape[0] shape

 $[194]$ : (2, 60, 20971520)

Now we will use the stratify library to interpolate the data to constant z height.

[141]: **import stratify**

```
[199]: new_data = {}
      for varn in datasets_3d.data_vars:
           # Do the interpolation on the cluster with dask.delayed
```

```
tmp = dask.delayed(stratify.interpolate)(height, z_data['zg'].data, datasets_
˓→3d[varn].data, axis=1)
    # Create an xarray data array from the delayed object
   new_data[varn] = xr.DataArray(dask.array.from_delayed(tmp, shape=shape, dtype=np.
˓→float32),
                                  name=varn,
                                  dims=('exp', 'Z', 'ncells'),
                                  coords={'exp':datasets_3d.coords['exp'],
                                           'Z': height}).persist()
progress(new_data, notebook=True)
VBox()
```

```
[203]: new_data = xr.Dataset(data_vars=new_data).persist()
```
Let's create some cloud-water/ice and relative humidity profiles for tropical ocean and land here we can also apply the masks.

```
[205]: data = {}
      data['Land'] = (new_data * mask_tr * l\_mask) .mean(dim='ncells') .persist()wait(data) # Wait until done, not to choke clusters memory
      data['Ocean'] = (new data * mask tr * s mask).mean(dim='ncells').persist()
      wait(data)
      data['Land&Ocean'] = (new_data * mask_tr) .mean(dim='ncells') .persist()progress(data, notebook=True)
      VBox()
```

```
[206]: # Let's lumb the datasets along a new dimension together
       data = xr.concat([dset for dset in data.values()], dim='surf').assign_coords({'surf':
       \rightarrowlist(data.keys())})
       data['Z'].attrs = {'standard_name': 'Z', 'units': 'km'}
       data = data.load() # Load the data into local memory
```
We want calculate a relative humidity profile. The metpy packages offers a lot of calculation routines. You can check what type of calculation is available on their website [https://unidata.github.io/MetPy/latest/api/generated/metpy.calc.](https://unidata.github.io/MetPy/latest/api/generated/metpy.calc.html) [html](https://unidata.github.io/MetPy/latest/api/generated/metpy.calc.html) . Metpy is handy as it also takes care about units:

```
[207]: # Calculate relative humidity
      rh = metcalc.relative_humidity_from_specific_humidity(
          data['hus'].data * metunits('kg/kg'),
          data['ta'].data * metunits('K'),
          data['pfull'].data * metunits('Pa')
      ).magnitude
```

```
[225]: data['rh'] = xr.DataArray(rh*100.,name='rh',
                                 coords=data['cl'].coords,
                                 dims=data['cl'].dims,
                                 attrs={'standard_name': 'RH',
                                        'units': '%'})
      data['Z'].data = data['Z'].data / 1000.
```

```
[228]: %matplotlib notebook
```

```
plot = data['rh'].isel({{'z':slice(10, 60)}}).plot.line(y='Z',
```
col='surf',

```
figsize=(8.5, 5),
sharex=False)
```

```
<IPython.core.display.Javascript object>
```
<IPython.core.display.HTML object>

# [229]: %**matplotlib** notebook

```
clx = data['clw'] + data['cli']clx.attrs = {'standard_name': 'cli + clw' , 'units': 'kg/kg'}
plot = clx.isel({'Z':slice(10, 60)}).plot.line(y='Z', col='surf', figsize=(8.5,5),
˓→sharex=False)
<IPython.core.display.Javascript object>
<IPython.core.display.HTML object>
```
# **2.5.9 Conclusion**

This notebook presented some techniques to analyze dyamond datasets in python. We basically utilized xarray a very powerful data processing library to work with multi dimensional data. xarray builds up on dask a library that makes distributed data processing easy.

Specifically we created a cluster of 10 workers with 420 cpu cores and nearly 2.5 TB of memory. This cluster was used to process the dyamond data across the workers. This setup allowed us to use the native grid with its high resolutions as much as possible. Only when plotting maps we had to involve cdo for remapping.

Altogether we have actively have utilized more than 400 GB of memory with peak usages of nearly 1 TB this would have never been possible with a single computer.

There are several pitfalls when it comes to distributed data processing. First it is essential to understand that computations are collected as much as possible rather than triggered immediately. This has the advantage that task streams can be optimized - this technique is called map reduce. Computations should be triggered only at the last moment. Another crucial part is data chunking this is especially true for 3D data. Choosing the right chunk size can be challenging at times but is important in order to keep the clusters memory intact.

The reader might have noticed that reading the data and especially plotting can be convoluted. Hence the next notebook will demonstrate some functionalities that have been added to this repository to make data processing and plotting a little more easy.

### $\lceil \cdot \rceil$ :

# <span id="page-37-0"></span>**2.6 Basic Usage**

This notebook should demonstrate how I try to access and process data more easily. As of now the esm\_analysis library is just a concept and far from being ready to be deployed. As an example I will try to explain in functionality based on CMORPH satellite data:

```
# Import the library
import esm_analysis
```
# **2.6.1 Creating a Task Schedule**

To involve a computing cluster we'll import the SLURMCluster from dask\_jobqueue

**from dask\_jobqueue import** SLURMCluster

The cluster cluster can be configured according to the desired queue and project

cluster = SLURMCluster(queue='gpu', project='mh0287', walltime='03:00:00')

```
/mnt/lustre01/work/mh0287/m300765/anaconda3/lib/python3.7/site-packages/
˓→distributed/dashboard/core.py:74: UserWarning:
Port 8787 is already in use.
Perhaps you already have a cluster running?
Hosting the diagnostics dashboard on a random port instead.
  warnings.warn("n" + msg)
```
cluster

VBox(children=(HTML(value='<h2>SLURMCluster</h2>'), HBox(children=(HTML(value='n ˓<sup>→</sup><div>n <style scoped>n ...

```
%matplotlib notebook
from itertools import groupby
import getpass
import os
from pathlib import Path
from multiprocessing import cpu_count
import re
def etime():
    user, sys, _{-1} _{-1} = os.times()
    return user+sys
```
# **2.6.2 Creating the** *RunDirectory* **object**

The RunDirectory class opens netcdf data and tries to fetch additional information on the data that might be stored in fortran name list files that might have been created by run-scripts. Creating an instance of the RunDirecotry object will create a json file where all important data is stored for faster accessing the run the next time.

To instantiate the RunDirectory object we need the path to the data an experiment name (or file name suffix) that is unique to the data files and which kind of model/dataset is considered. Model/Dataset type is useful as variable names will be conveniently translated by the library; the user will only have to know the variable names for the *ECHAM* model convection. Variable name translations to other datasets/models will be done by the library. The following translations are implemented at the moment: \* ECHAM / ICON-MPI \* ICON-DWD \* CMORPH

Let's open a CMORPH satellite based rainfall dataset.

```
# First define the path where the data is stored
run_dir = Path('/home/mpim/m300765/Data/CMORPH/netcdf/years/')
suffix = 'Cmorph' # Experiment name (in this case the filename suffix)
data_type = suffix.upper() # No tell the module that it should convert variable names
ightharpoonupfrom
                            # CMORPH to ECHAM names
```

```
# Instanciate the RunDirectory object
Run = esm_analysis.RunDirectory(run_dir, model_type=data_type, overwrite=True,
˓→client=cluster)
```
If no client keyword is given then RunDirectory tries to start a local multiprocessing pool. But in our case we have started a cluster and can directly connect to that cluster

Run.dask\_client

NOTE: The overwrite key word argument set to true for demonstrative purpose and will be explained in detail later.

At this time no files have been opened, let's see which files that belong to the dataset it has found. The files property will return a pandas Series with all filename that can be potentially opened. We know that the filenames follow a certain date pattern. Let's group all filenames for a certain months together:

Run.files.head()

```
0 /home/mpim/m300765/Data/CMORPH/netcdf/years/19...
1 /home/mpim/m300765/Data/CMORPH/netcdf/years/19...
2 /home/mpim/m300765/Data/CMORPH/netcdf/years/19...
3 /home/mpim/m300765/Data/CMORPH/netcdf/years/19...
4 /home/mpim/m300765/Data/CMORPH/netcdf/years/19...
dtype: object
```
### **Re-Gridding the Input Data**

Let's remap the content of this run. The run\_directory object also offers a method for this. The remapping method is applied by calling remap.

Remap will automatically try to run jobs in parallel. First see check how many parallel tasks are available on this machine:

```
print(f'Will run with {len(config.workers)} workers a {config.worker_cores} cores in
˓→the background.')
```
Will run **with** 2 workers a 48 cores **in** the background.

Let's define the output directory and the grid description file. If no output directory is given the remapping will create a sub-directory in the work folder.

```
# Define the traget grid description and the output directory of the folder
griddes = '/home/mpim/m300385/precip/T63grid_TRMM.txt'
user = getpass.getuser()
out_dir = Path(f'/scratch/{user[0]}/{user}/tmp/CMORPH/echam_grid')
out_dir.mkdir(exist_ok=True, parents=True)
```
# Call the remap procedure %time \_ = Run.remap(griddes, out\_dir=out\_dir, method='remapcon')

```
HBox(children=(IntProgress(value=0, description='Remapping: ', max=6574,
˓→style=ProgressStyle(description_width...
```

```
CPU times: user 6min 5s, sys: 11.3 s, total: 6min 16s
Wall time: 34min 1s
```
### **Applying Custom Functions to the Run**

The remapped data is stored in *daily* files. Suppose we want to merge the data into monthly files. We can take advantage of the fact that the filenames follow a the convention PRODUCTNAME\_YEAR\_MONTH\_DAY.nc, hence is it easy to use some regex to group them by month.

```
search = lambda key : re.search('.*\d{4}_\d{2}_*', key, re.M).group(0)
groups = [list(g) for k, g in groupby(Run.files, key=search)]
print(f'There are {len(groups)} different months in the dataset')
```
There are 216 different months **in** the dataset

mpi\_data comes with python bindings for cdo which can be accessed via mpi\_data.cdo. Let's define a function that merges the daily data in *CMPORPH* into monthly data:

```
def mergetime(infiles, outdir, prefix):
    """Apply a cdo mergetime."""
    # Get the month and year from the first filename
   re_match = f'.*{prefix}_(?P<year>[^/]+)_(?P<month>[^/]+)_(?P<day>[^/]+).nc$'
   year, month = re.match(re_match, infiles[0]).group('year', 'month')
   outfile = Path(outdir)/Path(f'{prefix}_{year}_{month}.nc')
   return esm_analysis.cdo.mergetime(' '+' '.join(infiles), output=outfile.as_
˓→posix())
```

```
# Define the out directory
out_dir = Path(f'/scratch/{user[0]}/{user}/tmp/CMORPH/echam_mon')
out_dir.mkdir(exist_ok=True, parents=True)
```
We have 216 months to merge this operation can take quite some time when done serially. The RunDirectory object offers a static method (apply function) that can apply a collection to any given function in parallel. Let's apply the above defined function mergetime in parallel and measure the speed of the application.

```
%time _ = Run.apply_function(mergetime, groups, args=(out_dir.as_posix(), 'Cmorph'),
˓→label='Merge Time')
```
HBox(children=(IntProgress(value=0, description='Merge Time: ', max=216, ˓<sup>→</sup>style=ProgressStyle(description\_width...

```
CPU times: user 945 ms, sys: 68 ms, total: 1.01 s
Wall time: 5.7 s
```
Merging all months has finished in under just 10 seconds. Let's load the new monthly dataset :

```
MonthRun = esm_analysis.RunDirectory(out_dir, model_type=data_type, overwrite=True,
˓→client=cluster)
MonthRun.files.iloc[-1]
```
'/scratch/m/m300765/tmp/CMORPH/echam\_mon/Cmorph\_2015\_12.nc'

Up to now we did not load any dataset. Let's load the entire data by creating a virtual dataset that opens all files and virtually merges them along the *time* axis. This can be done by calling load\_data method.

Loading only a subset can be specified by collections of filenames or glob patterns. If we wanted to load only data between 1999 and 2105 we could to the following:

```
t1 = etime()MonthRun.load_data([f'*{year}*.nc' for year in range(1999, 2016)])
print(f'Fresh load took {etime() - t1} seonds')
```
Fresh load took 12.279999999999973 seonds

The loaded dataset can be accessed with help of the dataset property

MonthRun.dataset[MonthRun.variables['pr']]

```
<xarray.DataArray 'precip' (time: 49672, lat: 32, lon: 192)>
dask.array<shape=(49672, 32, 192), dtype=float32, chunksize=(248, 32, 192)>
Coordinates:
  * time (time) datetime64[ns] 1999-01-01 ... 2015-12-31T21:00:00<br>* lon (lon) float64 0.0 1.875 3.75 5.625 7.5 ... 352.5 354.4 35
             (lon) float64 0.0 1.875 3.75 5.625 7.5 ... 352.5 354.4 356.2 358.1
  * lat (lat) float 64 - 28.91 - 27.05 - 25.18 - 23.32 ... 25.18 27.05 28.91
Attributes:
   standard_name: 3_hourly_accumulated_precipitaion
    long_name: 3 hourly accumulated precipitaion
   units: mm/3hr
   code: 142
    table: 128
    short_naem: precip
    fill_value: -999.0
```
### **Using Data-Caches for faster realoading**

Loading the data can take, depending on the amount of files in the run, a significant up amount of time. This is where the overwrite keyword argument comes in. When creating an instance of the RunDirectory object meta data about the run is saved in a *json* file. Loading a dataset will dump a serialized image of that loaded dataset into the run directory and the path to the dump is stored in the *json* file. The next time the data is loaded this dump will be opened instead of the netcdf files. This speeds up significantly the reading process. If the user wishes not to stored meta data but created a 'fresh' read of the data from files the RunDirectory object can instantiated with the overwrite keyword argument set to True.

Let's do the same what we've done above but with the default behavior. No overwrite. You'll notice a significant speed-up for retrieving the dataset.

MonthRun = esm\_analysis.RunDirectory(out\_dir, model\_type=data\_type, client=cluser)

```
t1 = etime()MonthRun.load_data()
print(f'Loading the serialized pickle took \{\text{etime}() - t1\} seonds')
```
Loading the serialized pickle took 0.43000000000006366 seonds

# **2.6.3 Interactive Data Visualisation**

mpi\_data comes with a very rudimentary plotting collection. For instances plotting on maps is still not supported. Yet the 2D rainfall field could be visualized by applying the profile\_2d method of the ProfilePlotter class

```
from mpi_data.plot import ProfilePlotter
from matplotlib import pyplot as plt
```

```
P = ProfilePlotter.profile_2d(MonthRun.dataset, MonthRun.variables['pr'],
                              figsize=(9, 6), data_dim='x', avg_dims=None,
                              vmin=0, vmax=20, apply_func=None ,
                              cbar args={'cbar size':'7%', 'cbar pad': '5%'})
```
<IPython.core.display.Javascript object>

```
HBox(children=(BoundedFloatText(value=0.0, description='time', layout=Layout(height=
˓→'30px', width='200px'), ma...
```

```
FloatRangeSlider(value=(0.0, 20.0), continuous_update=False, description='Range:',
˓→layout=Layout(width='100%')...
```
As of now, this creates a imshow plot along with ipython widgets that can be used to change color bar range, color map and cycle through time steps in the plot. This makes a first exploration of the data very easy.

Since the dataset of *MonthRun* is an xarray dataset object you can do anything with it you would usually do with xarray datasets.

```
fig, ax = plt.subplots(1, 1, figsize=(9, 3.2))MonthRun.dataset[MonthRun.variables['pr']][0:8].sum(dim='time').plot(ax=ax)
```
<IPython.core.display.Javascript object>

<matplotlib.collections.QuadMesh at 0x2b54730c38d0>

# <span id="page-42-0"></span>**2.7 Release Notes**

# **2.7.1 0.0.1**

• Initial commit

### See also:

[Xarray](http://xarray.pydata.org/en/stable/) [Dask](https://docs.dask.org/en/latest/) [Dask-Jobqueue](https://jobqueue.dask.org/en/latest/configuration-setup.html) [Dask-Cleint](https://distributed.dask.org/en/latest/client.html)

# **CHAPTER**

# **THREE**

# **INDICES AND TABLES**

- <span id="page-44-0"></span>• genindex
- modindex
- search

# **PYTHON MODULE INDEX**

# <span id="page-46-0"></span>e

esm\_analysis, [5](#page-8-2)

# **INDEX**

# <span id="page-48-0"></span>Symbols

\_\_init\_\_() (*esm\_analysis.RunDirectory method*), [5](#page-8-3)

# A

apply\_function() (*esm\_analysis.RunDirectory static method*), [6,](#page-9-0) [9](#page-12-0)

# C

calc\_rh() (*esm\_analysis.Calculator method*), [11](#page-14-1) calc\_sathum() (*esm\_analysis.Calculator method*), [11](#page-14-1) calc\_satpres() (*esm\_analysis.Calculator method*), [11](#page-14-1) Calculator (*class in esm\_analysis*), [11](#page-14-1) close\_client() (*esm\_analysis.RunDirectory method*), [6,](#page-9-0) [7](#page-10-0)

# D

dataset (*esm\_analysis.RunDirectory attribute*), [9](#page-12-0)

# E

esm\_analysis module, [5,](#page-8-3) [12](#page-15-2)

# F

files (*esm\_analysis.RunDirectory attribute*), [5](#page-8-3) files() (*esm\_analysis.RunDirectory property*), [7](#page-10-0)

# G

gen\_weights() (*esm\_analysis.RunDirectory class method*), [7,](#page-10-0) [9](#page-12-0)

# I

icon2datetime() (*in module esm\_analysis*), [10](#page-13-1)

# J

job\_id (*esm\_analysis.MPICluster attribute*), [13](#page-16-1) job\_script (*esm\_analysis.MPICluster attribute*), [13](#page-16-1)

# L

load() (*esm\_analysis.MPICluster class method*), [12](#page-15-2)

load\_data() (*esm\_analysis.RunDirectory method*), [7,](#page-10-0) [8](#page-11-0)

# M

module esm\_analysis, [5,](#page-8-3) [12](#page-15-2) MPICluster (*class in esm\_analysis*), [12](#page-15-2)

# P

progress\_bar() (*in module esm\_analysis*), [10](#page-13-1)

# R

remap() (*esm\_analysis.RunDirectory method*), [6,](#page-9-0) [7,](#page-10-0) [9](#page-12-0) restart\_client() (*esm\_analysis.RunDirectory method*), [6,](#page-9-0) [8](#page-11-0) run\_dir (*esm\_analysis.RunDirectory attribute*), [5](#page-8-3) run\_dir() (*esm\_analysis.RunDirectory property*), [8](#page-11-0) RunDirectory (*class in esm\_analysis*), [5,](#page-8-3) [8](#page-11-0)

# S

slurm() (*esm\_analysis.MPICluster class method*), [12](#page-15-2) status (*esm\_analysis.RunDirectory attribute*), [6](#page-9-0) status() (*esm\_analysis.RunDirectory property*), [8](#page-11-0) submit\_time (*esm\_analysis.MPICluster attribute*), [13](#page-16-1)

# W

workdir (*esm\_analysis.MPICluster attribute*), [13](#page-16-1)